## **Simple Site Plans – Tech Help Note.**

Disabling U.A.C. (User Account Control) on Microsoft Windows 7

To begin click the Start icon in the lower left corner to bring up the start menu.

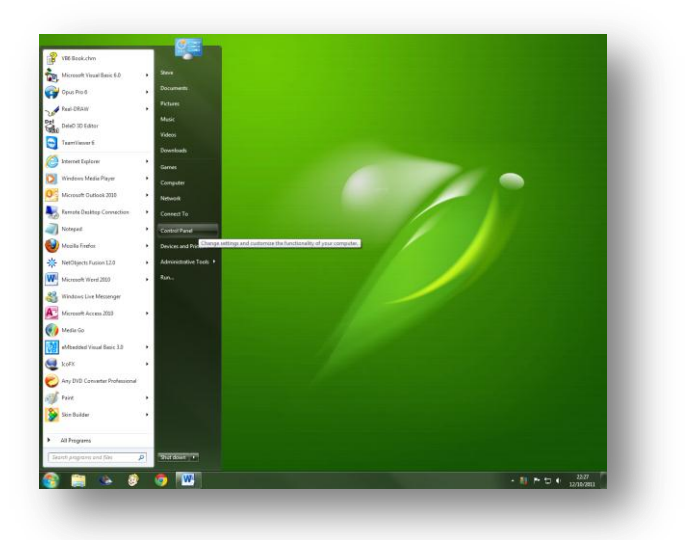

Click on Control Panel. (depending on configuration your control panel may look like either example)

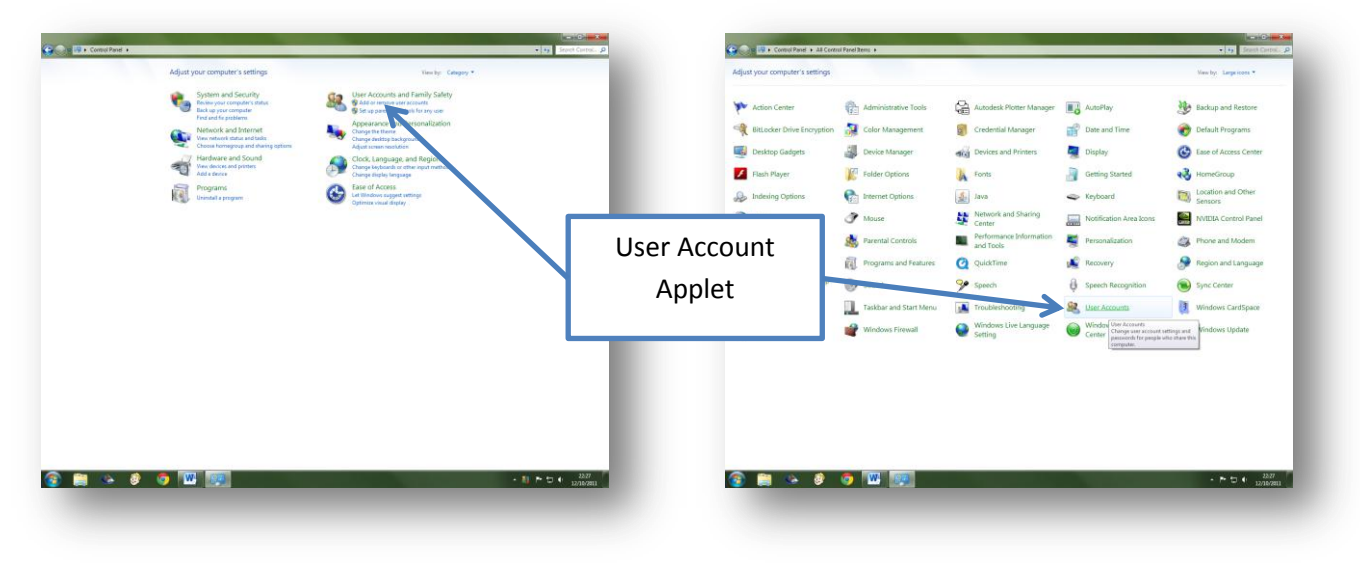

Select User Accounts. And Select 'Change User Account Control Settings'

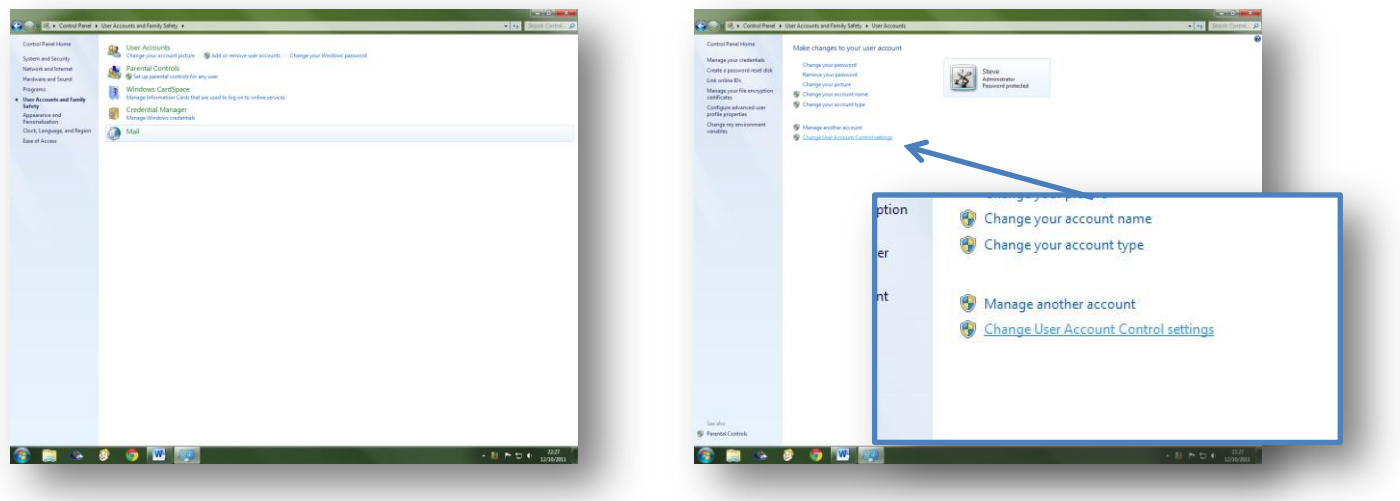

In the new window move the slider all the way to the bottom. And Click OK. You MUST now reboot your PC for the changes to take effect.

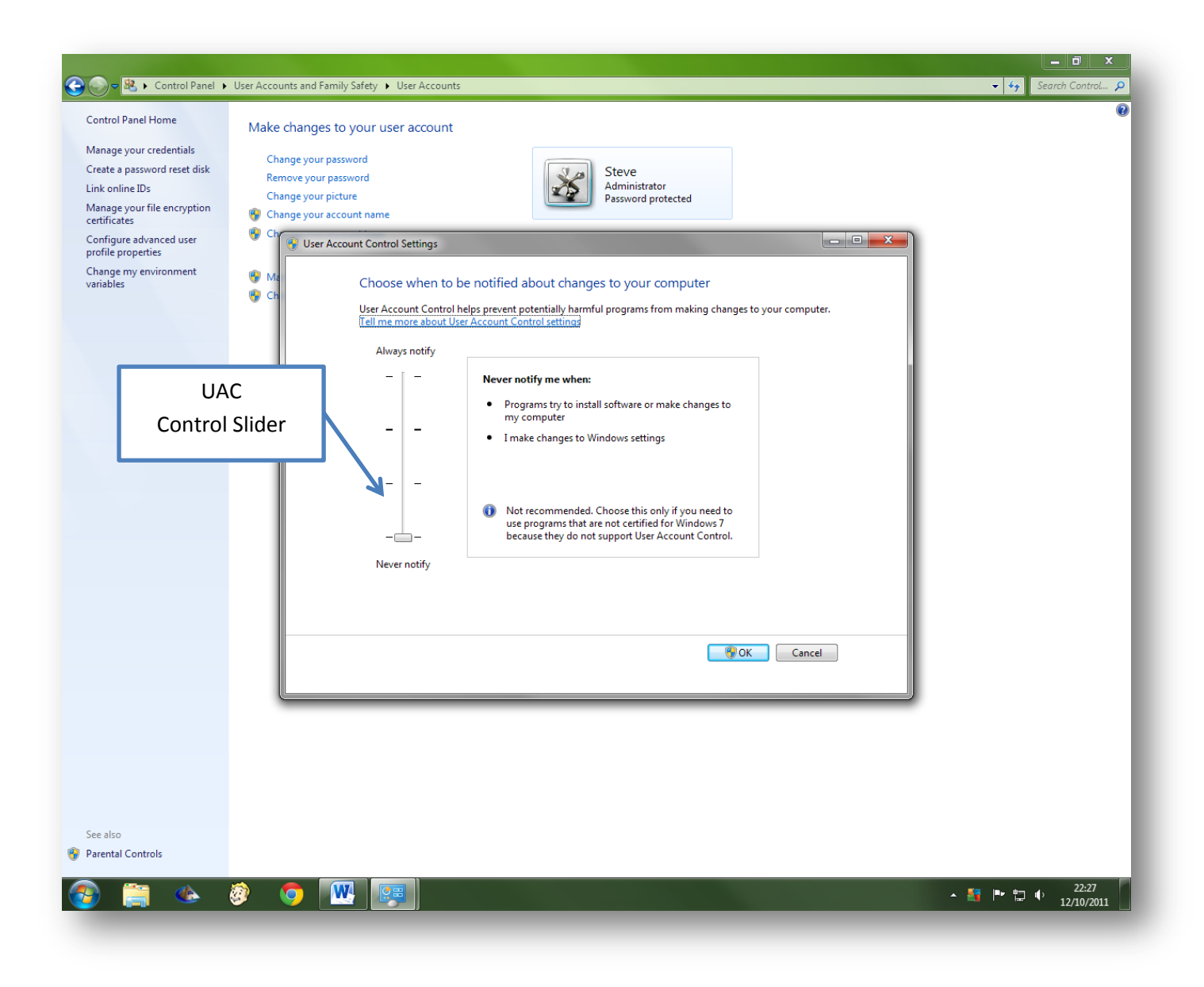

Once you have rebooted you can continue to install Simple Site Plans.